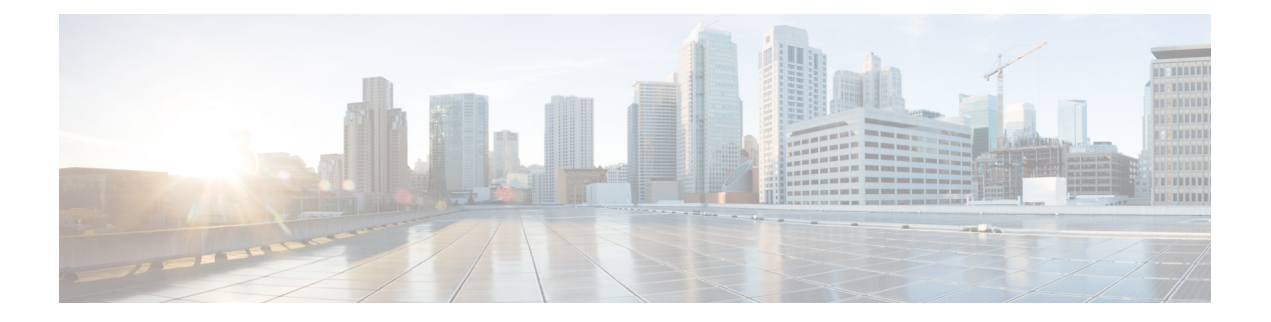

# **Upgrading Firmware in Cisco UCS Domains through Cisco UCS Central**

This chapter includes the following sections:

- [Firmware](#page-0-0) Upgrades for Cisco UCS Domains, page 1
- Scheduling an [Infrastructure](#page-1-0) Firmware Policy Update for UCS Domains, page 2
- [Acknowledging](#page-1-1) a Pending Activity, page 2
- Viewing [Infrastructure](#page-2-0) Firmware Packages, page 3
- Creating a Host [Firmware](#page-3-0) Package, page 4
- Viewing Host Firmware [Packages,](#page-4-0) page 5
- [Scheduling](#page-5-0) Firmware Upgrades, page 6

### <span id="page-0-0"></span>**Firmware Upgrades for Cisco UCS Domains**

You can deploy infrastructure and server firmware upgrades for registered Cisco UCS domains from Cisco UCS Central.

If desired, you can upgrade the Cisco UCS domains in each domain group with different versions of firmware. Cisco UCS Central also provides you the option to acknowledge the fabric interconnect reboot globally from Cisco UCS Central or individually from each Cisco UCS domain.

## <span id="page-1-0"></span>**Scheduling an Infrastructure Firmware Policy Update for UCS Domains**

#### **Procedure**

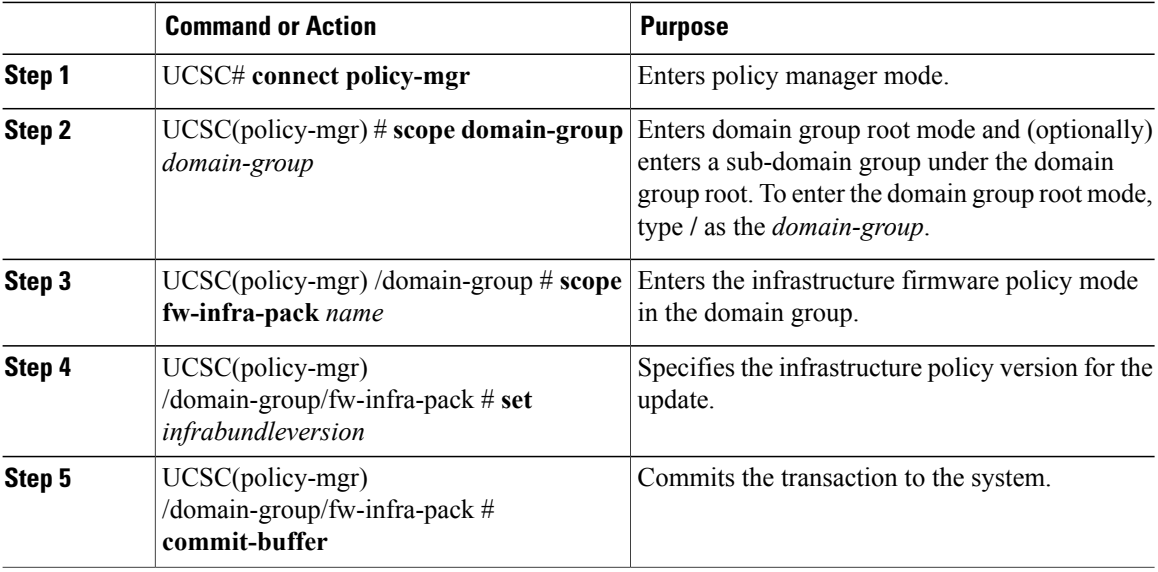

The following example shows how to schedule an infrastructure firmware policy update for a domain group from Cisco UCS Central CLI:

```
UCSC# connect policy-mgr
UCSC(policy-mgr)# scope domain-group
UCSC(policy-mgr) /domain-group # scope fw-infra-pack default
UCSC(policy-mgr) /domain-group/fw-infra-pack # set infrabundleversion 2.1(0.475)T
UCSC(policy-mgr) /domain-group/fw-infra-pack* # commit-buffer
UCSC(policy-mgr) /domain-group/fw-infra-pack #
```
### <span id="page-1-1"></span>**Acknowledging a Pending Activity**

This procedure describes the process to acknowledge an fabric interconnect reboot pending activity from Cisco UCS Central CLI.

#### **Procedure**

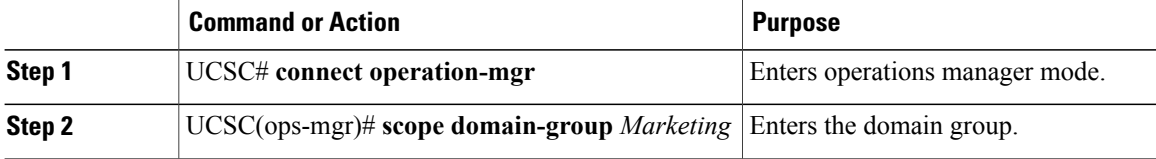

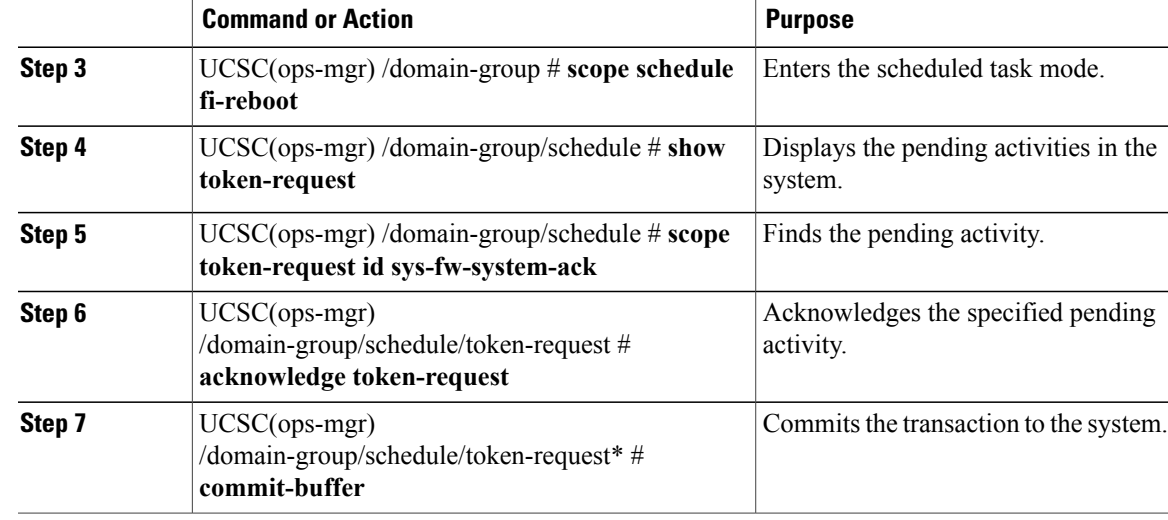

The following example shows how to acknowledge a pending activity in Cisco UCS Central CLI:

```
UCSC# connect operation-mgr
UCSC(ops-mgr)# scope domain-group Marketing
UCSC(ops-mgr) /domain-group # scope schedule fi-reboot
UCSC(ops-mgr) /domain-group/schedule # show token-request
Token Request:
ID Name Client IP Admin State Oper State
----- ---------- --------------- --------------- ----------
1033 sys-fw-system-ack 10.193.23.150 Auto Scheduled Pending Ack
UCSC(ops-mgr) /domain-group/schedule # scope token-request id sys-fw-system-ack
UCSC(ops-mgr) /domain-group/schedule/token-request # acknowledge token-request
UCSC(ops-mgr) /domain-group/schedule/token-request* # commit-buffer
UCSC(ops-mgr) /domain-group/schedule/token-request #
```
### <span id="page-2-0"></span>**Viewing Infrastructure Firmware Packages**

#### **Procedure**

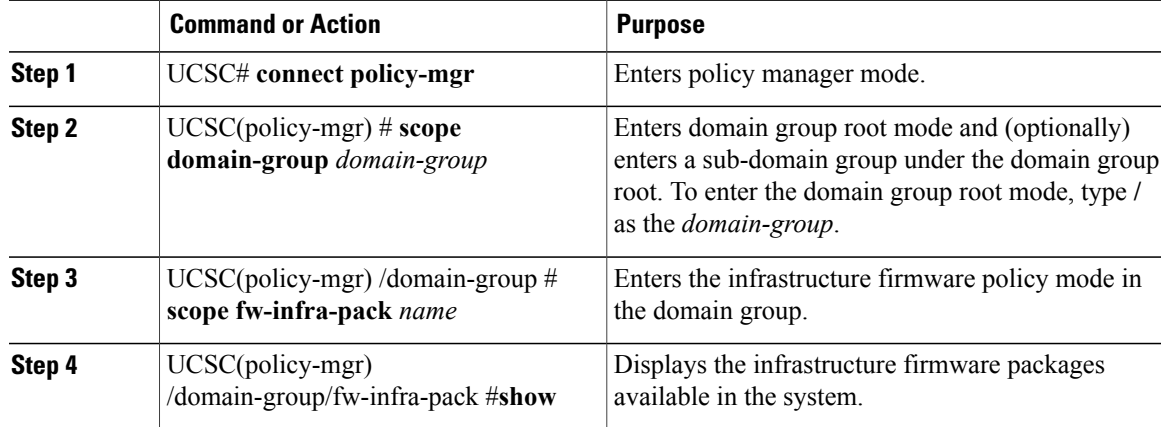

The following example shows how to view the available infrastructure packages using Cisco UCS Central CLI:

```
UCSC# connect policy-mgr
UCSC(policy-mgr)# scope domain-group
UCSC(policy-mgr) /domain-group # scope fw-infra-pack default
UCSC(policy-mgr) /domain-group/fw-infra-pack # show
Infra Pack:
Name Mode Infra Bundle Version
                        -------------------- -------- --------------------
root/default Staged 2.1(0.480)A
UCSC(policy-mgr) /domain-group/fw-infra-pack #
```
### <span id="page-3-0"></span>**Creating a Host Firmware Package**

#### **Procedure**

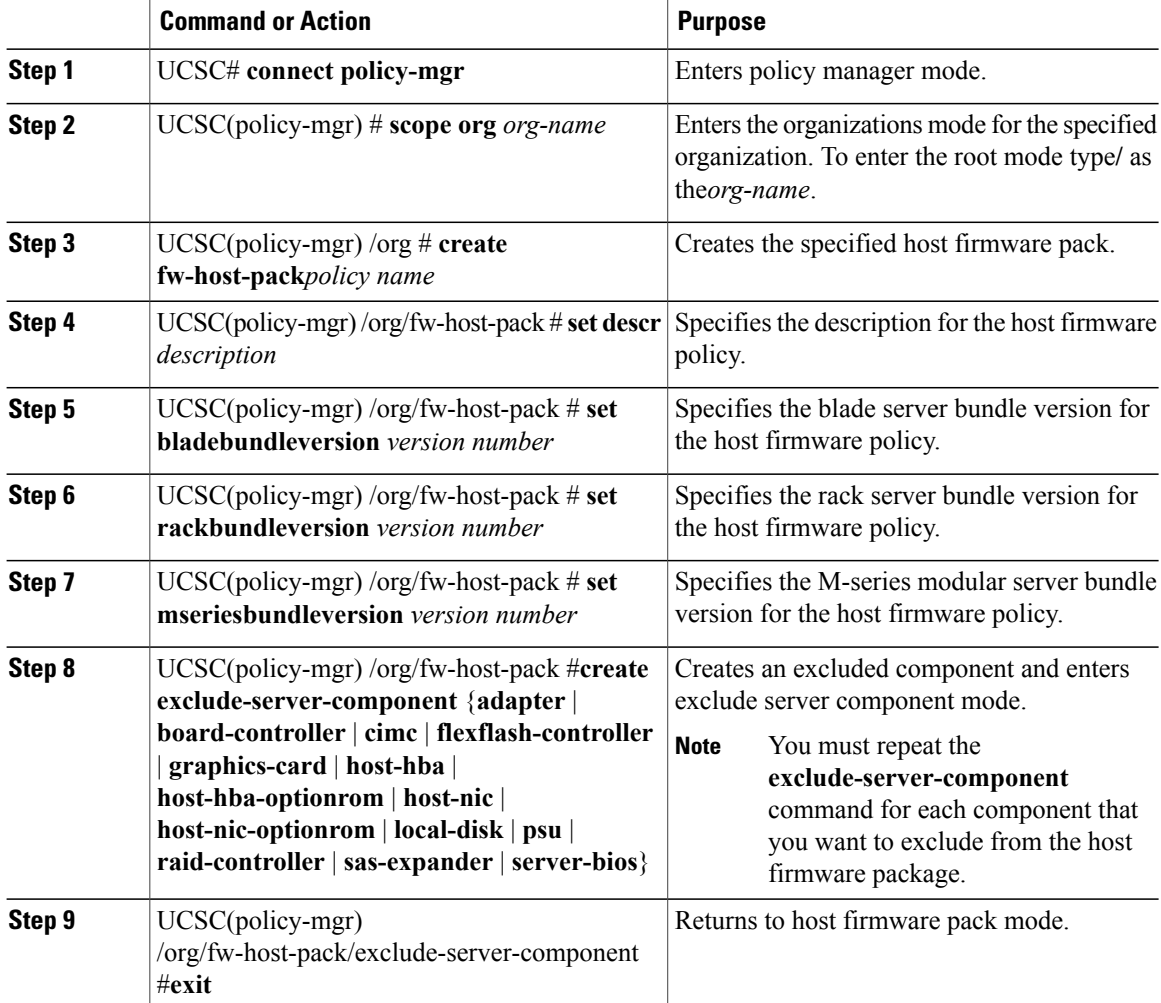

ι

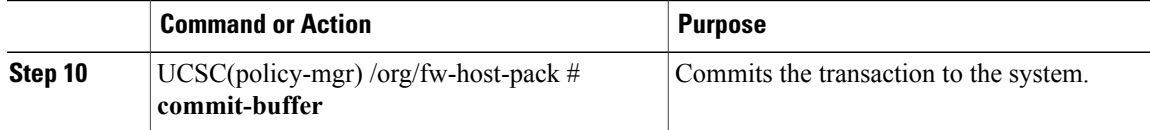

The following example shows how to create a host firmware pack called FWPack1, add a blade server bundle version, exclude the psu and server-bios, and commit the transaction:

```
UCSC# connect policy-mgr
UCSC(policy-mgr)# scope org
UCSC(policy-mgr) /org # create fw-host-pack FWPack1
UCSC(policy-mgr) /org/fw-host-pack* # create exclude-server-component psu
UCSC(policy-mgr) /org/fw-host-pack* # create exclude-server-component psu
UCSC(policy-mgr) /org/fw-host-pack/exclude-server-component* # exit
UCSC(policy-mgr) /org/fw-host-pack* # create exclude-server-component server-bios
UCSC(policy-mgr) /org/fw-host-pack/exclude-server-component* # commit-buffer
UCSC(policy-mgr) /org/fw-host-pack/exclude-server-component #
```
### <span id="page-4-0"></span>**Viewing Host Firmware Packages**

#### **Procedure**

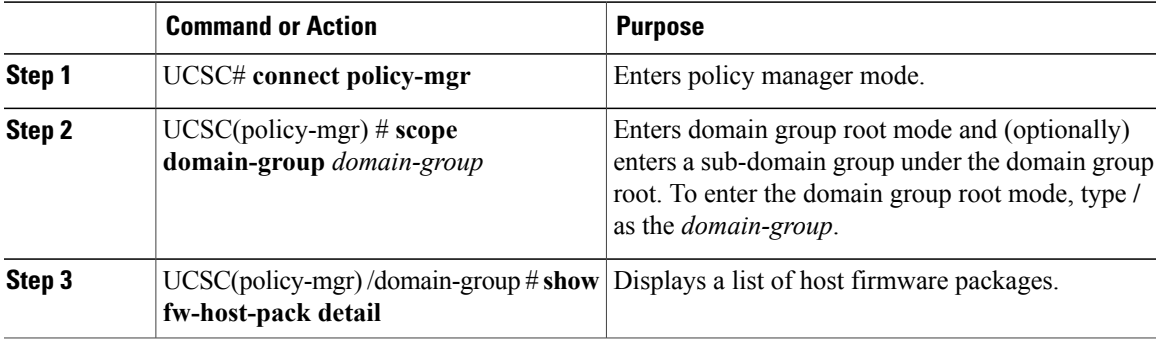

The following example shows how to display available host firmware packages in Cisco UCS Central CLI:

```
UCSC# connect policy-mgr
UCSC(policy-mgr)# scope domain-group
UCSC(policy-mgr) /domain-group # show fw-host-pack detail
Compute Host Pack:
Name: root/Default
Mode: Staged
Blade Bundle Version: 2.1(0.469)B
Rack Bundle Version: 2.1(0.469)C
Description: UCSC
Name: root/default
Mode: Staged
Blade Bundle Version: 2.1(0.474)B
Rack Bundle Version: 2.1(0.474)C
```
Description: default from UCSC

```
Name: root/latest
Mode: Staged
Blade Bundle Version: 2.1(0.469)B
Rack Bundle Version: 2.1(0.469)C
Description: latest
Name: root/Marketing/mytest
Mode: Staged
Blade Bundle Version: 2.1(0.469)B
Rack Bundle Version: 2.1(0.469)C
Description: Test
UCSC(policy-mgr) /domain-group #
```
## <span id="page-5-0"></span>**Scheduling Firmware Upgrades**

### **Firmware Upgrade Schedules**

When upgrading the firmware, you can schedule upgrades from Cisco UCS Central in the following ways:

- As a one time occurrence
- As a recurring occurrence that recurs at designated intervals

If you configure the schedules for user acknowledgment, the fabric interconnect does not reboot without explicit acknowledgment.

### **Creating a One Time Occurrence Schedule**

#### **Procedure**

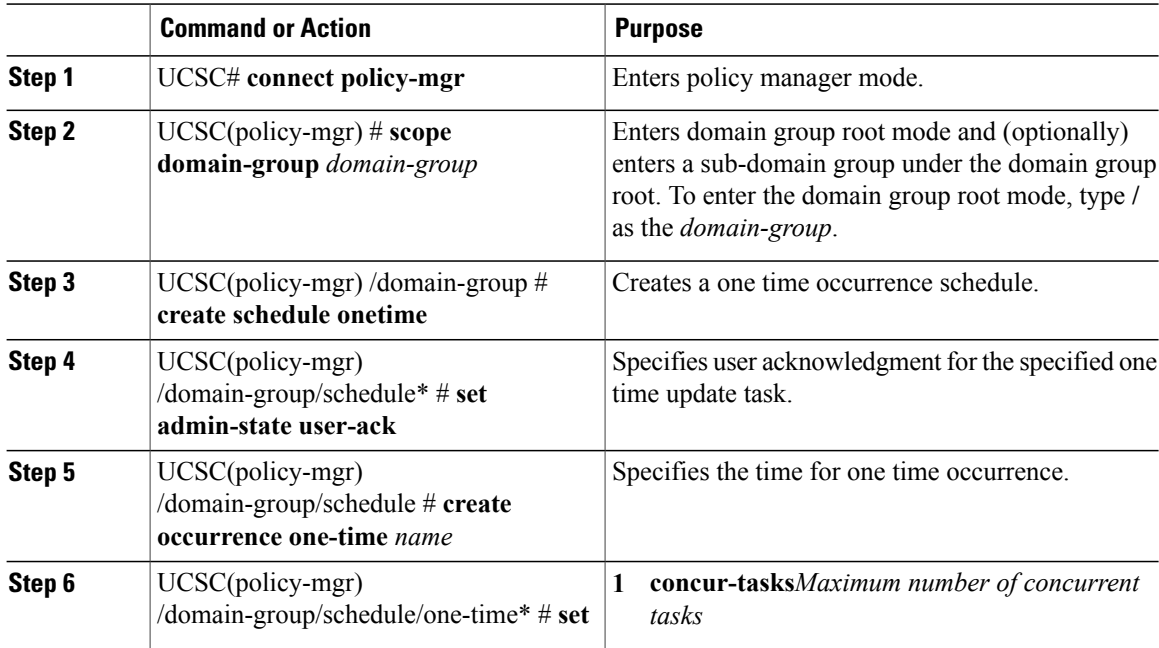

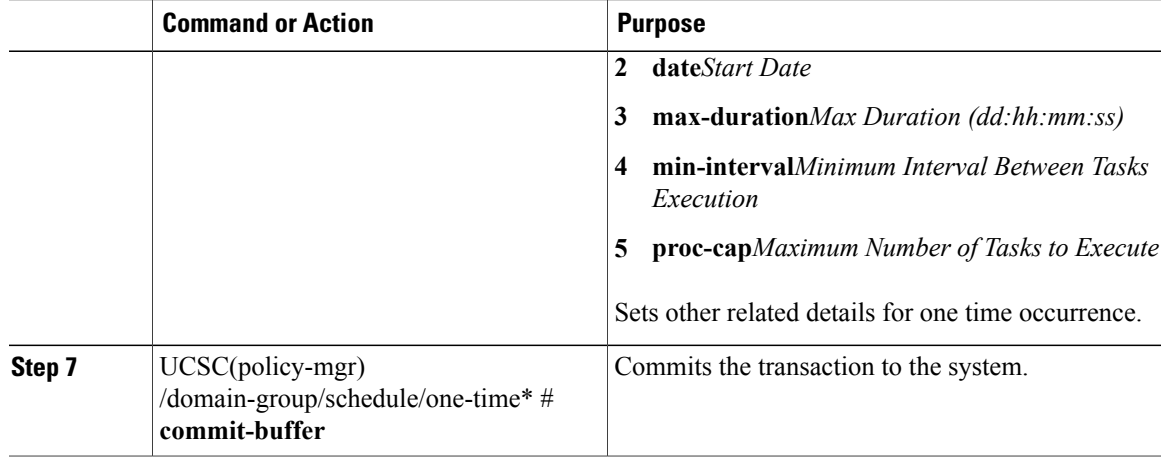

The following example shows how to schedule a one time occurrence firmware update in Cisco UCS Central CLI:

```
UCSC# connect policy-mgr
UCSC(policy-mgr)# scope domain-group
UCSC(policy-mgr) /domain-group # create schedule onetime
UCSC(policy-mgr) /domain-group/schedule* # set admin-state user-ack
UCSC(policy-mgr) /domain-group/schedule* # commit-buffer
UCSC(policy-mgr) /domain-group/schedule # create occurrence one-time Nov172012
UCSC(policy-mgr) /domain-group/schedule/one-time* # set
concur-tasks Maximum Number of Concurrent Tasks
             Start Date
max-duration Max Duration (dd:hh:mm:ss)
min-interval Minimum Interval Between Tasks Execution
             Maximum Number of Tasks to Execute
UCSC(policy-mgr) /domain-group/schedule/one-time* # set date nov 17 2012 16 00 00
UCSC(policy-mgr) /domain-group/schedule/one-time* # commit-buffer
UCSC(policy-mgr) /domain-group/schedule/one-time* #
```
### **Viewing One Time Occurrence Schedule**

#### **Procedure**

Π

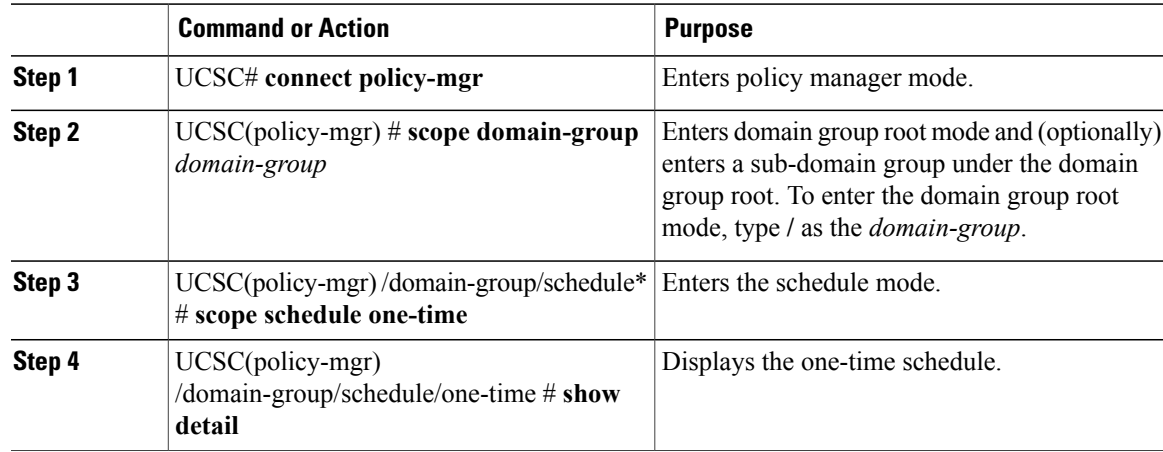

I

The following example shows how to display the scheduled one time occurrence in Cisco UCS Central CLI:

```
UCSC#connect policy-mgr
UCSC(policy-mgr)# scope domain-group
UCSC(policy-mgr) /domain-group # scope schedule onetime
UCSC(policy-mgr) /domain-group/schedule/one-time # show detail
One-Time Occurrence:
Name: Friday
Start Date: 2012-11-17T16:00:00.000
Max Duration (dd:hh:mm:ss): None
Max Concur Tasks: Unlimited
Max Tasks: Unlimited
Min Interval (dd:hh:mm:ss): None
Executed Tasks: 0
UCSC(policy-mgr) /domain-group/schedule/one-time #
```